## **Ændre i bestyrelsens kontaktdata**

Som medlem af en bestyrelse eller butiksbestyrelse er det muligt at rette i de øvrige bestyrelsesmedlemmers kontaktdata i den respektive forening eller butiksbestyrelse.

Først skal man logge på Mit Coopforum, som man plejer.

På dashboarded vælges Bestyrelsesoversigt

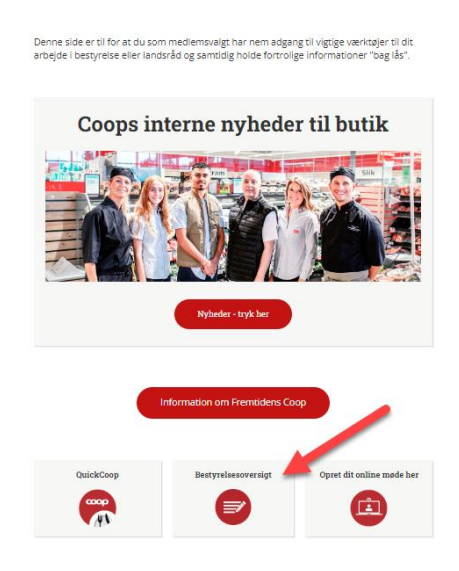

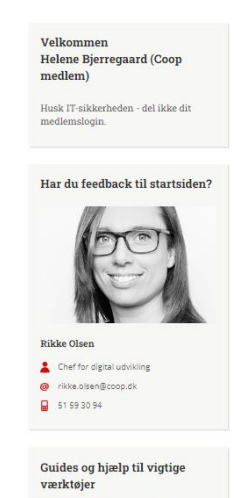

**Coop**<br>
Med QuickCoop Engager jeres

## Herefter vælges bestyrelsessammensætning

## Bestyrelsesoversigt

Bemærk, at der er kommet en ny funktion, som hedder 'Grupper'. 'Grupper' afløser 'Community' for alle lokale bestyrelser - alle øvrige 'Communities' forsætter som hidtil. Grupper fungerer som et digitalt bestyrelseslokale med nye og forbedrede funktioner til at dele dokumenter og nyheder, planlægge møder, gemme referater og kommunikere internt i de enkelte bestyrelser

Fra den 14. november 2022 er alle filer fra 'Community' kopieret over i 'Grupper'. Hvis du har spørgsmål til bestyrelsesoversigten, skal du skrive til mitcoopforum@coop.dk.

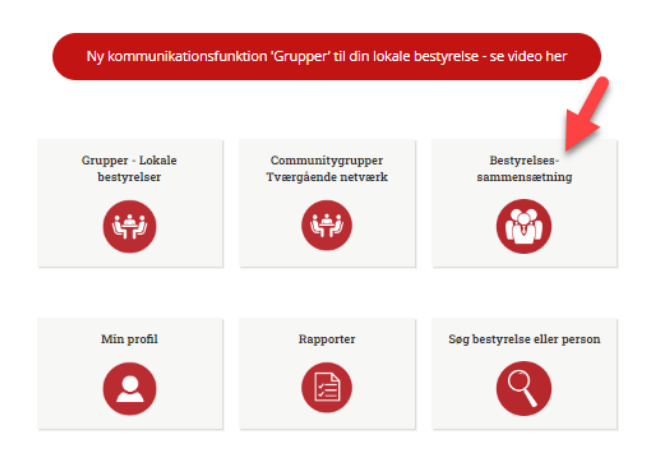

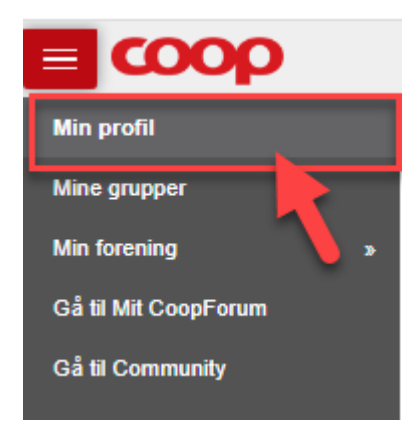

 $\overline{a}$ 

Gå ind i Min profil og klik på det pågældende foreningsorgan

Herefter fremkommer et billede af den samlede bestyrelse:

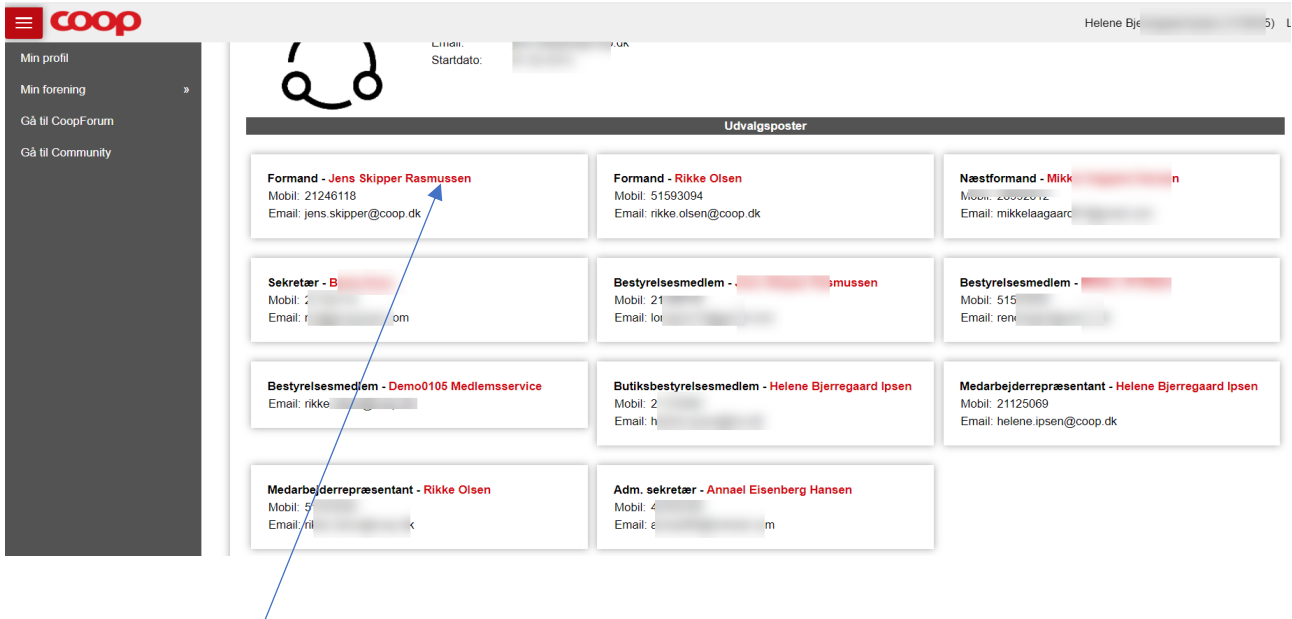

Klik på navnet på personen, hvis kontaktdata, du ønsker at ændre.

Herefter fremkommer en oversigt med navn og kontaktdata på den pågældende, hvor du skal klikke på Ret kontaktoplysninger

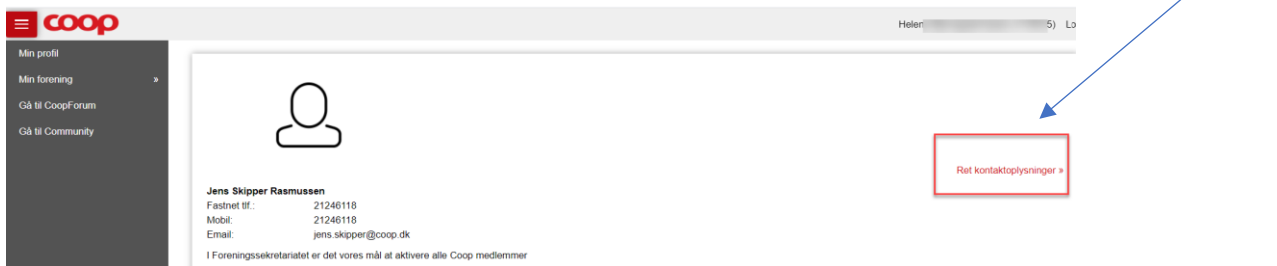

På følgende side kan du ændre fastnettelefonnummer, mobilnummer og e-mail. Når du har foretaget de ønskede ændringer, skal du klikke på Gem. Hvis ikke du ønsker at gennemføre rettelserne, klikker du på Annullér:

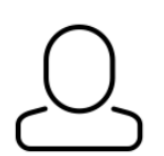

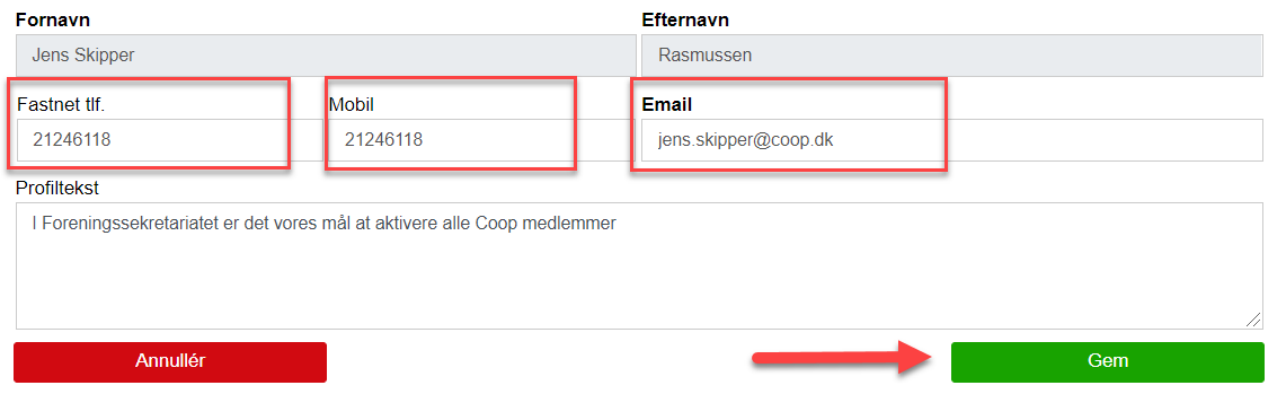